BIF713

#### Operating System Concepts MS Windows

# Agenda

- 1. What is an Operating System (definition)?
- 2. Types of Operating Systems
- 3. Basic Operations:
	- Elements of the Windows Desktop.
	- Launching Applications.
	- Manipulating Application Windows.
	- Learning Short-cut Keys.
	- Learning and Issuing MS Windows Commands.
- 4. On-line Collaboration: Google Docs

# Operating Systems – Def'n

An operating system is a control program for a computer that performs the following operations:

- allocates computer resources
- schedules routine tasks
- provides a platform to run application software for users to accomplish tasks
- provides an interface between the user & the computer

# Operating Systems

You will be learning two operating systems in this course:

Microsoft Windows (Learning this week)

- Used to work with applications such as Microsoft Office, Web-browsers and other course-related software
- Also used to issue text-based commands to configure setup files.

#### Linux (Learning in the following weeks)

- Used to work with applications such as Open Office, Dia, Web-browsers and other course-related software.
- Also used to learn Linux operating system command to administer a Linux server, to automate routine tasks shell scripts, and to configure setup files.

### Microsoft Windows

Microsoft Windows has evolved over a period of years.

- MS-DOS A text-based command-driven interface
- MS Windows 3.1, 3.11 Graphical User interface
- Improvements were made to the Graphical User Interface and following versions were released:
	- MS Windows '95, '98, NT, 2000, XP, Vista, Windows 7, Windows8
- Seneca computer labs currently uses Windows 7 (enterprise edition).

# Operating Systems

It is important to work in the Microsoft Windows environment for the following reasons:

- Learn how to launch and manage applications.
- Control how programs (jobs) are managed.
- Customize your workspace suited to your needs.
- Issue Windows commands from the command prompt to modify setup (configuration) files.
- Learn short-cut keys to increase productivity.

### Microsoft Windows

The basic areas to focus on are:

- Elements of the Windows Desktop.
- Launching Applications.
- Manipulating Application Windows.
- Learning Short-cut Keys.
- Learning and Issuing MS Windows Commands.

# Shortcut Keys

- **Learning to use short-cut keys in MS Windows** can allow the user to become more efficient when working in the MS Windows environment.
- **Here are a link to common Windows** Short-cut Keys:
	- [http://www.microsoft.com/enable/products/KeyboardSearch\\_XP.aspx](http://www.microsoft.com/enable/products/KeyboardSearch_XP.aspx)

# MS Command Prompt

- **Although users can perform common operations by using the mouse to** active icons and make menu selections, BIF students can benefit from issuing MS Windows commands.
- **Advantages:** 
	- Run programs not commonly displayed as icon or selected by program menu.
	- Access programs to edit configuration files (for programming applications)
	- Set ENVIRONMENT variables to properly run programming applications.
	- Place commands in a "batch" file to run like a program.
- Here is a list of common MS Windows commands:
	- <http://www.ss64.com/nt/>

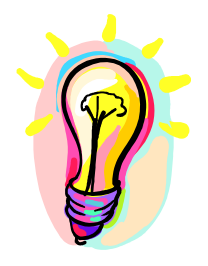

# Learning Resources

There is a Microsoft Word document handout.

- $\cdot$  This resource is "dated", but still covers the major elements in MS Windows.
- $\cdot$  It is contained in BIF713 web page's week 2 notes and is worth printing and keeping as a reference.

## Google Docs

Google Docs is a collection of collaboration authoring tools.

- $\cdot$  Tools include word processing, spreadsheets, database, forms and presentations. These applications are very similar to MS office suite and are considered easy to use. Everyone can use a limited number of these tools for **free**.
- $\cdot$  Since BIF students will be working on a group project in the second semester, group members can benefit in sharing information on-line to professor, and allow collaborative editing of materials to a limited group of users.
- To access Google Docs, just perform a Netsearch on "Google Docs"